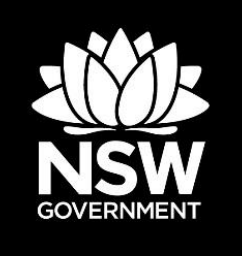

# **Biodiversity Offsets Payment Calculator**

**User guide – standalone version**

© 2017 State of NSW and Office of Environment and Heritage

With the exception of photographs, the State of NSW and Office of Environment and Heritage are pleased to allow this material to be reproduced in whole or in part for educational and non-commercial use, provided the meaning is unchanged and its source, publisher and authorship are acknowledged. Specific permission is required for the reproduction of photographs.

The State of NSW has compiled this report in good faith, exercising all due care and attention. No representation is made about the accuracy, completeness or suitability of the information in this publication for any particular purpose. OEH shall not be liable for any damage which may occur to any person or organisation taking action or not on the basis of this publication. Readers should seek appropriate advice when applying the information to their specific needs.

All content in this publication is owned by the State of NSW and is protected by Crown Copyright, unless credited otherwise. It is licensed under the [Creative Commons Attribution](http://creativecommons.org/licenses/by/4.0/deed.en)  [4.0 International \(CC BY 4.0\),](http://creativecommons.org/licenses/by/4.0/deed.en) subject to the exemptions contained in the licence. The legal code for the licence is available at [Creative Commons.](http://creativecommons.org/licenses/by/4.0/legalcode)

The State of NSW asserts the right to be attributed as author of the original material in the following manner: © State of New South Wales and Office of Environment and Heritage 2017.

Published by: Office of Environment and Heritage 59 Goulburn Street, Sydney NSW 2000 PO Box A290, Sydney South NSW 1232 Phone: +61 2 9995 5000 (switchboard) Phone: 131 555 (environment information and publications requests) Phone: 1300 361 967 (national parks, general environmental enquiries, and publications requests) Fax: +61 2 9995 5999 TTY users: phone 133 677, then ask for 131 555 Speak and listen users: phone 1300 555 727, then ask for 131 555 Email: [info@environment.nsw.gov.au](mailto:info@environment.nsw.gov.au) Website: [www.environment.nsw.gov.au](http://www.environment.nsw.gov.au/)

Report pollution and environmental incidents Environment Line: 131 555 (NSW only) or [info@environment.nsw.gov.au](mailto:info@environment.nsw.gov.au) See also [www.environment.nsw.gov.au](http://www.environment.nsw.gov.au/)

ISBN 978 1 76039 913 9 OEH 2017/0499 September 2017: Version 1.1

**Find out more about your environment at:**

# <span id="page-2-0"></span>**Summary**

This user guide aims to document how the **Biodiversity Offset Payment Calculator (BOPC)** applies the pricing models to generate a price for both species and ecosystem credits. The standalone version of the working model comprises an online tool accessible at [www.lmbc.nsw.gov.au/offsetpaycalc](http://www.lmbc.nsw.gov.au/offsetpaycalc)

There is a version of the BOPC that is integrated with the Biodiversity Assessment Method (BAM) Calculator. Please refer to the BAM Calculator user guide for further reference to the integrated version.

### <span id="page-2-1"></span>**Who should to use this user guide?**

Developers who are required under the *Biodiversity Conservation Act 2016* (the Act) or any other Act (including under an instrument, approval or agreement) to retire biodiversity credits may satisfy that requirement by, instead, paying an amount into the Biodiversity Conservation Fund (BCF) determined in accordance with the offset payment calculator established under Division 6 of the Act.

The total credit cost calculated with the BOPC is a best estimate of the market value, plus a risk premium, plus an administration cost of the biodiversity credits at the time of the calculation session, and is valid only during the quarter of the current year. For the purposes of the BOPC, the four quarters that make up the year are: January, February and March (Q1); April, May and June (Q2); July, August and September (Q3); and October, November and December (Q4).

The underlying econometric model of the BOPC is updated each quarter with the latest data available.

# <span id="page-2-2"></span>**Disclaimer**

It is the responsibility of the BOPC manager to update this user guide and make it available at the online tool website. It is the responsibility of the user of the online tool to download the latest version of the user guide. When using this user guide, verify that the version matches the respective technical note 'Pricing models for the Biodiversity Offsets Payment Calculator'.

## <span id="page-2-3"></span>**Read this if you are landholder**

Please be aware that when a landholder seeks to enter into an agreement with the Minister for the purposes of establishing a biodiversity stewardship site, the total biodiversity credit cost calculated using the standalone version of the BOPC does not represent any obligation for the BCF to purchase the potential credits to be generated.

If the landholder wants to sell biodiversity credits to the BCF, the sale price of each biodiversity credit will be negotiated between the parties, and will be affected by supply and demand for each biodiversity credit. For further information, please contact the Biodiversity Conservation Trust (BCT) team at [BCT.transition@environment.nsw.gov.au.](mailto:BCT.transition@environment.nsw.gov.au)

### **Contents**

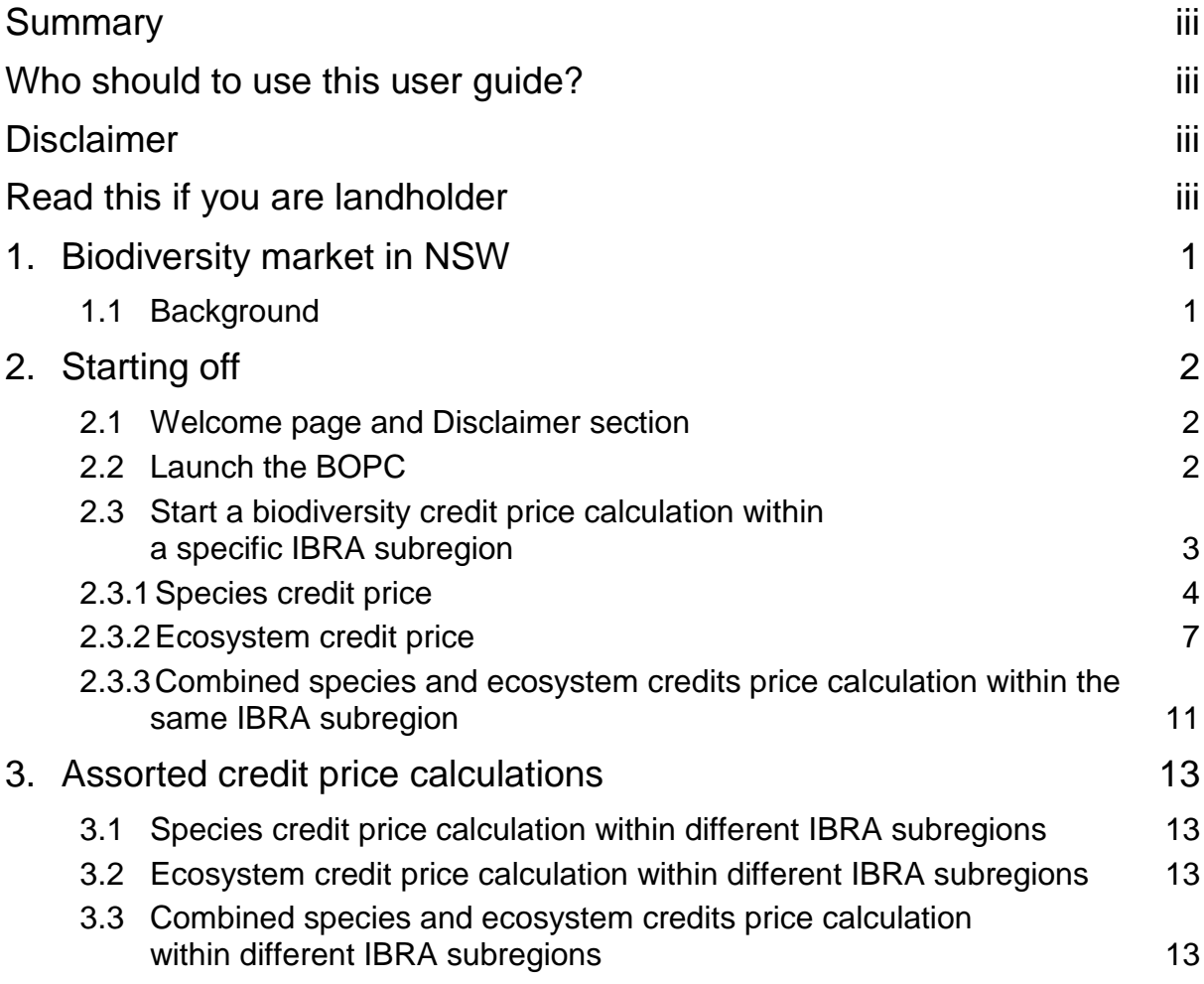

## <span id="page-4-0"></span>**1. Biodiversity market in NSW**

### <span id="page-4-1"></span>**1.1 Background**

The Biodiversity Offsets Scheme (BOS) is a market-based scheme that provides a consistent biodiversity assessment process for development, a rigorous and credible offsetting scheme as well as an opportunity for rural landowners to generate income by managing land for conservation. The BOS enables 'biodiversity credits' to be generated by landowners and developers who commit to enhance and protect biodiversity values on their land through a biodiversity stewardship agreement. These credits can then be sold, generating funds for the management of the site. Credits can be used to counterbalance (or offset) the impacts on biodiversity values that are likely to occur because of development. The credits can also be sold to those seeking to invest in conservation outcomes, including philanthropic organisations and government. The principle is that creating a market in biodiversity credits gives incentives to protect biodiversity values for future generations.

The BOS may require a developer to offset the biodiversity impacts of a development by acquiring and retiring biodiversity credits.

Rather than retiring credits themselves, a developer can choose to pay into the BCF. When a developer pays into the BCF, the BCT takes on the developer's offset obligation and becomes responsible for securing the required offsets.

The purpose of the BOPC is to determine how much a developer must pay into the BCF to satisfy an offset obligation. The payment is based on predicting the costs that will be incurred by the BCF when securing the necessary offset credits.

# <span id="page-5-0"></span>**2. Starting off**

### <span id="page-5-1"></span>**2.1 Welcome page and Disclaimer section**

Open the tool at [www.lmbc.nsw.gov.au/offsetpaycalc](http://www.lmbc.nsw.gov.au/offsetpaycalc)

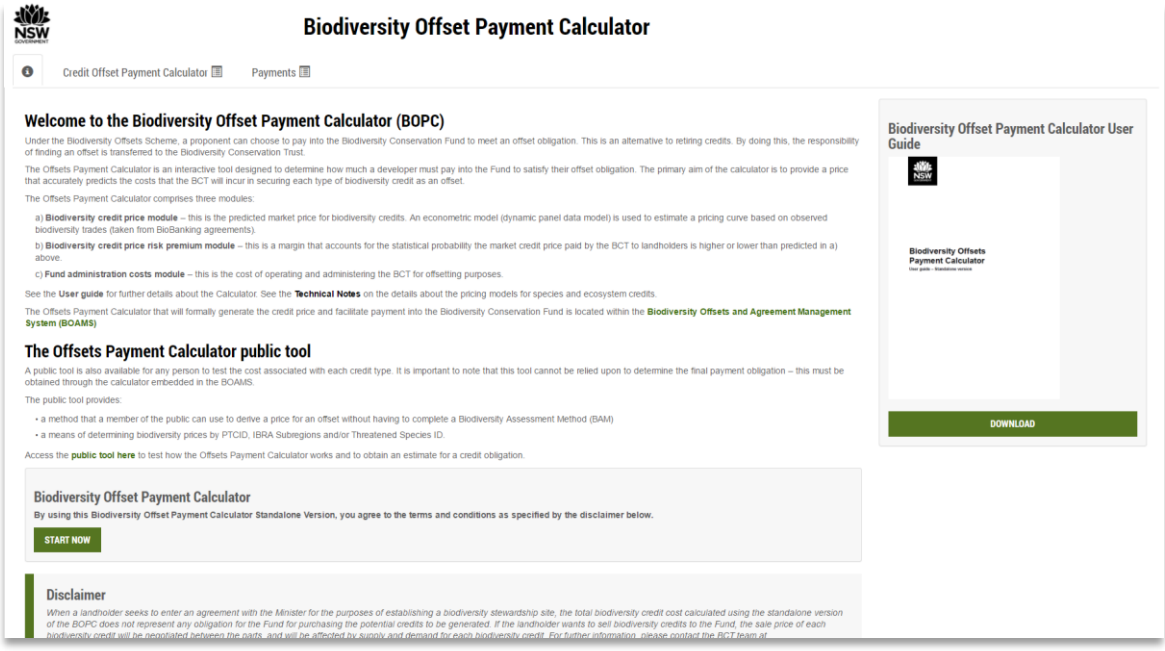

Read the Welcome statement and the Disclaimer section. Scroll down as necessary.

### <span id="page-5-2"></span>**2.2 Launch the BOPC**

Click on the 'START NOW' button, or select the `Credit Offset Payment Calculator' tab. You can download the latest version of this user guide on the `DOWNLOAD' button.

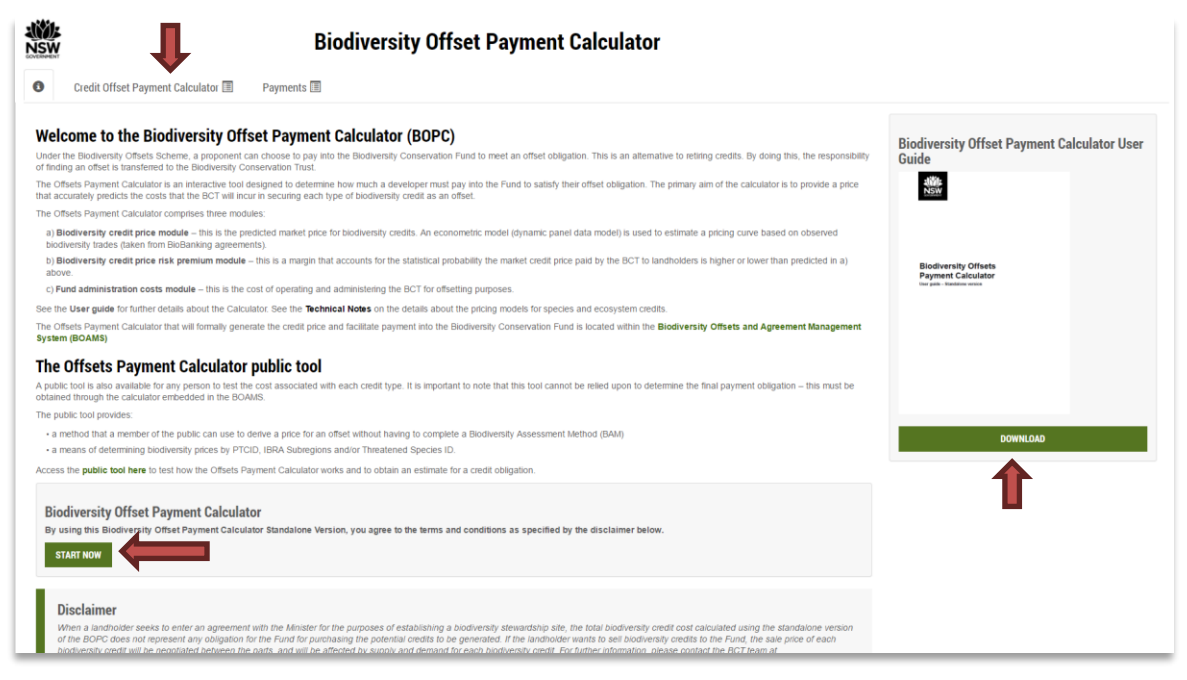

### <span id="page-6-0"></span>**2.3 Start a biodiversity credit price calculation within a specific IBRA subregion**

1. Select from a list the Interim Biogeographic Regionalisation for Australia (IBRA) region where the biodiversity credits or the development to offset are located.

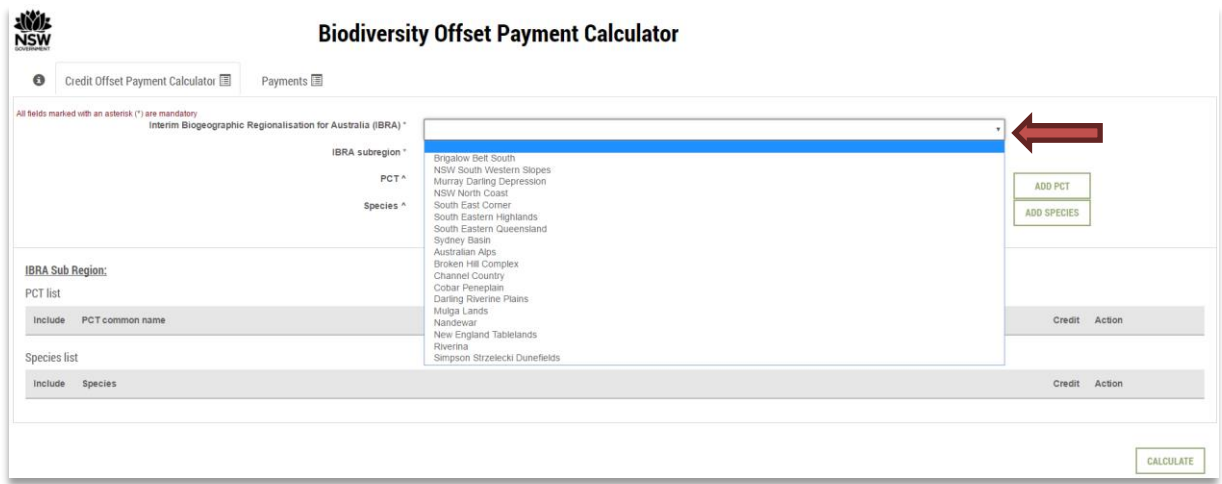

2. Then, select the specific IBRA subregion where the credits or the development to offset are located.

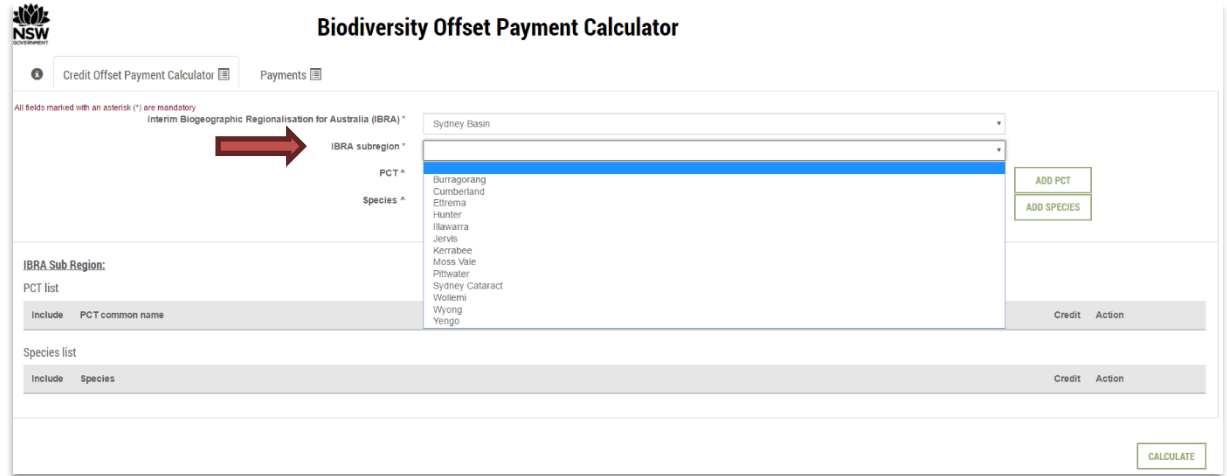

In this example, **Sydney Basin** is the IBRA region and **Cumberland** is the IBRA subregion.

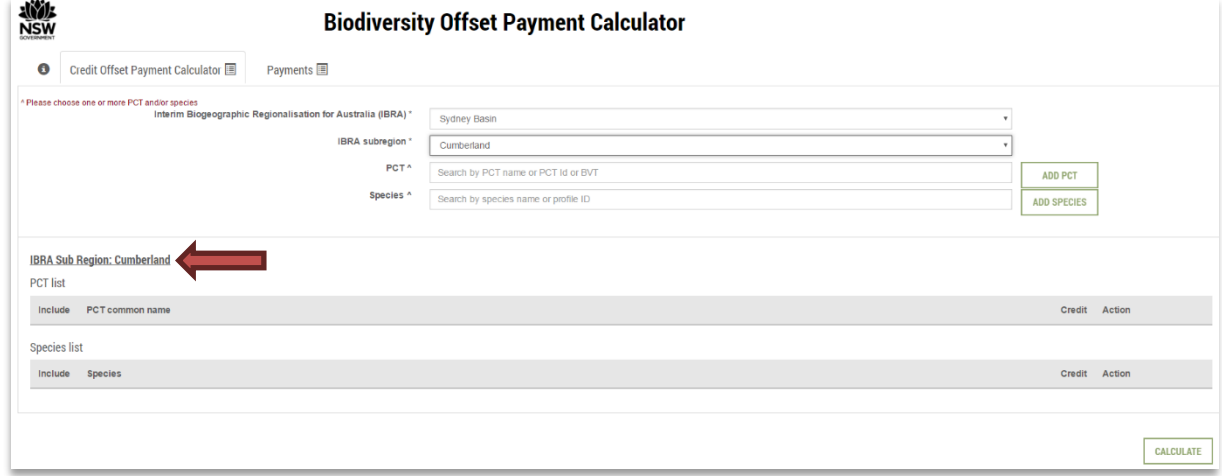

#### <span id="page-7-0"></span>**2.3.1 Species credit price**

In case of species, the pricing model is based on density and threat status of flora, and area of occupation and threat status for fauna. The technical note 'Pricing models for the Biodiversity Offsets Payment Calculator' describes in detail the pricing model for species credits.

3. Select/input the type of species to offset. In the 'Species selection box', you can input either the Species profile ID, scientific name or common name.

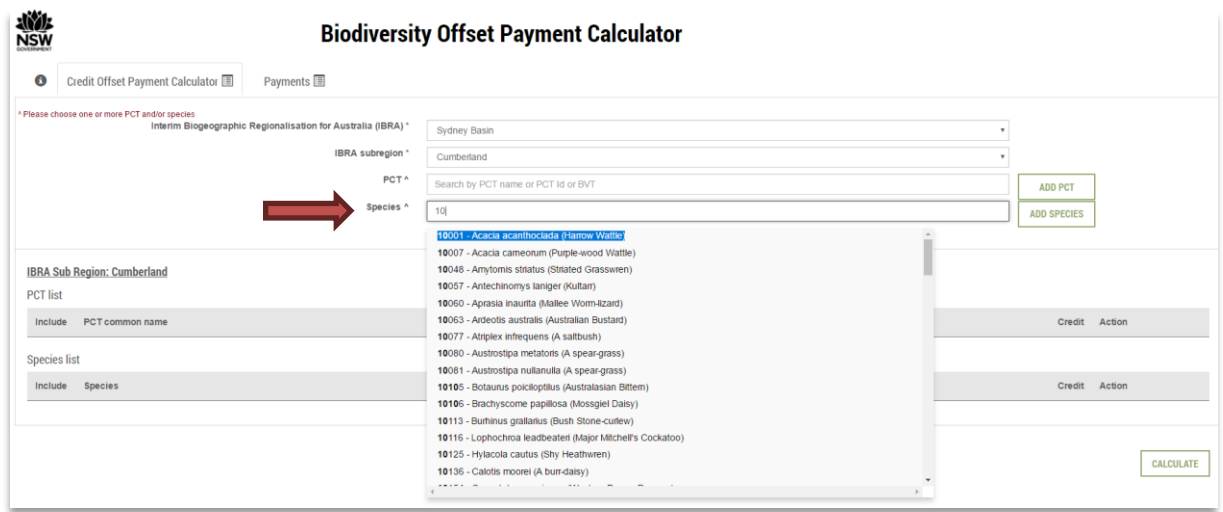

4. Click on the 'Add species' button to add the species of interest into the 'Species list' and proceed to next step.

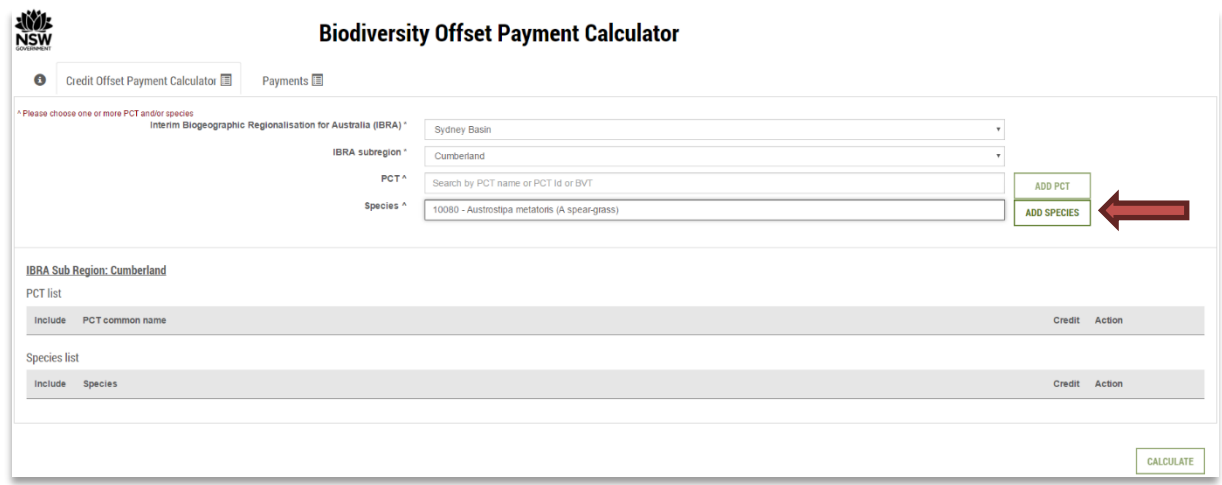

5. Input the number of species credits required.

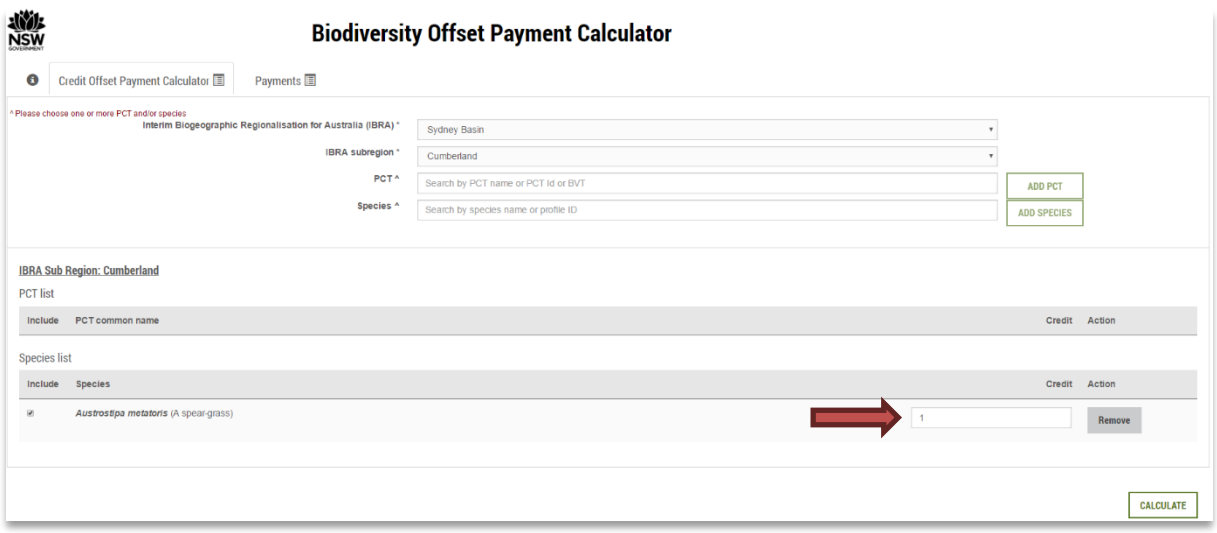

- 6. If more than one species credit is required to be offset in the same IBRA subregion, repeat steps 3 to 5 to add more credits to the 'Species list'.
- 7. When all species credits required to offset are included in the list, click on the 'Calculate' button to proceed into the 'Payments**'** tab.

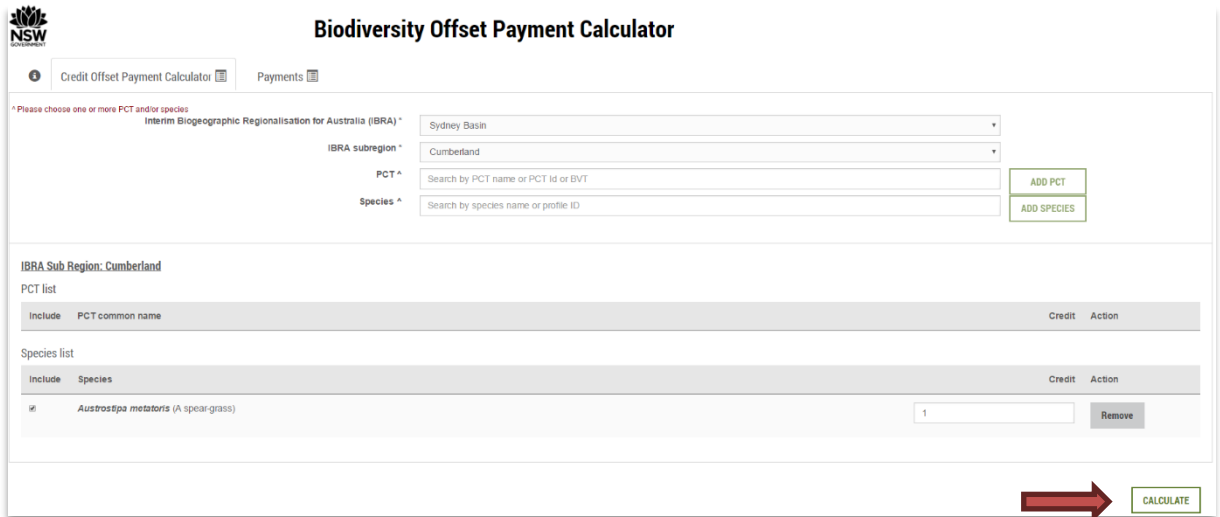

The 'Payments' tab summarises the species credits to be offset, the price per credit, the risk premium, the administrative cost per credit, the number of credits required and the final credits total cost.

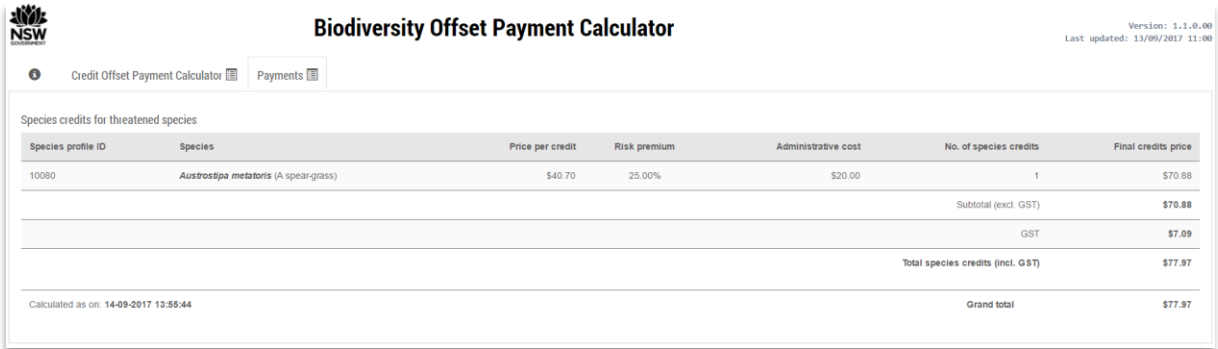

Click `Ctrl-P' to print/save each species credit total cost report for further reference. Verify that both the version and date of calculation are visible.

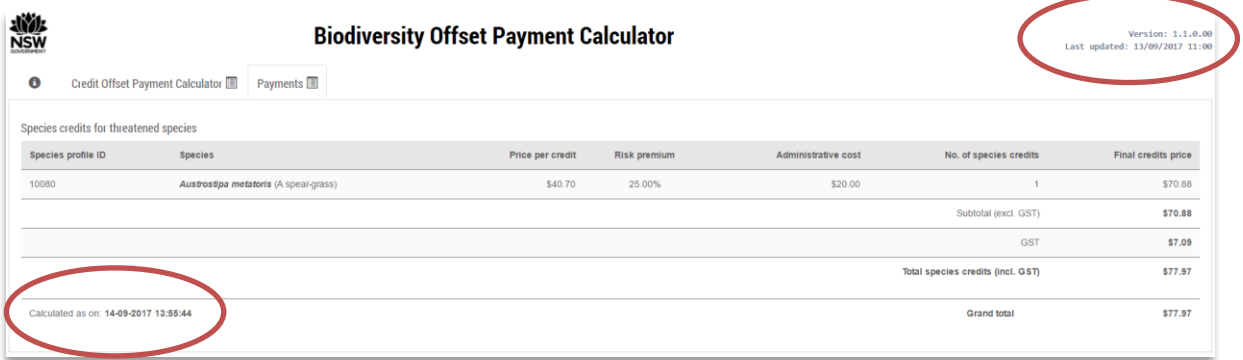

8. If you want to remove a specific species credit form the 'Species list', go back to the 'Credit Offset Payment Calculator**'** tab and click on the 'Remove' button in the 'Species list**'**. Ä

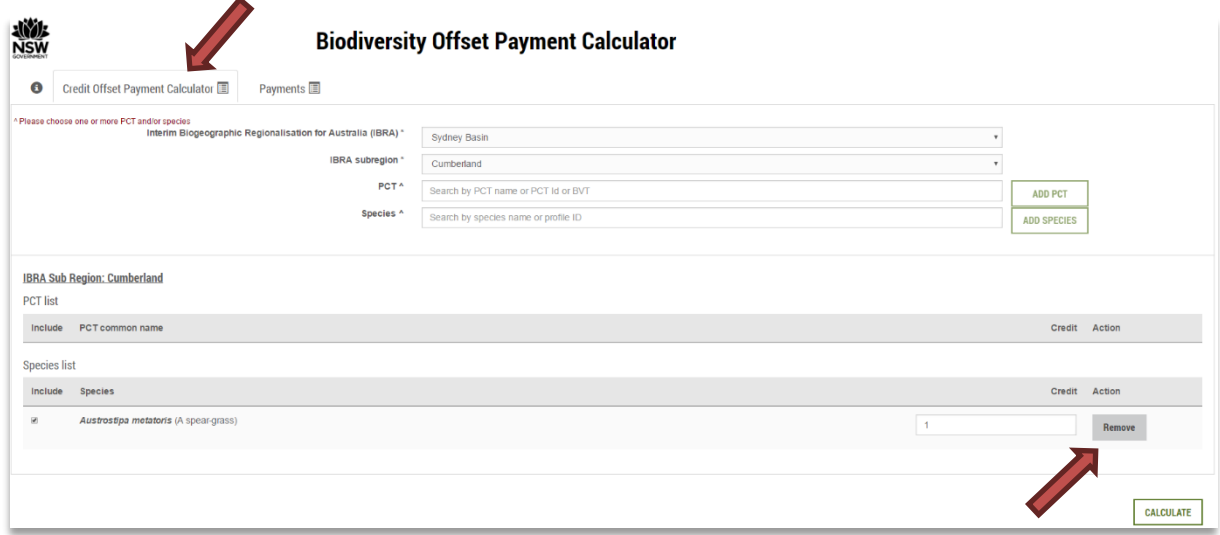

9. To start a new species credit calculation within same IBRA subregion, remove all species credits from the list and repeat steps 3 to 7.

#### <span id="page-10-0"></span>**2.3.2 Ecosystem credit price**

The technical note 'Pricing models for the Biodiversity Offsets Payment Calculator' describes in detail the pricing model for ecosystem credits.

10. Once the IBRA region and IBRA subregion have been defined (see steps 1 and 2), to start an ecosystem credit price calculation, select/input the type of ecosystem to offset. You can input in the **PCT** selection box either the Plant Community Type (PCT) ID, Biometric Vegetation ID (BVID) or ecosystem name.

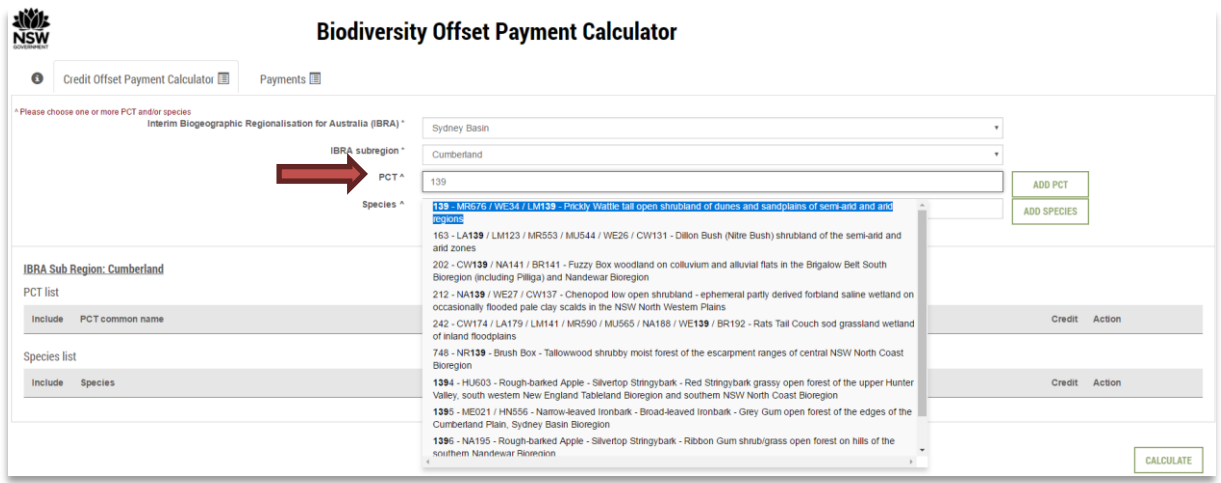

11. Click on the 'Add PCT' button to add the ecosystem of interest into the 'PCT list' and proceed to the next step.

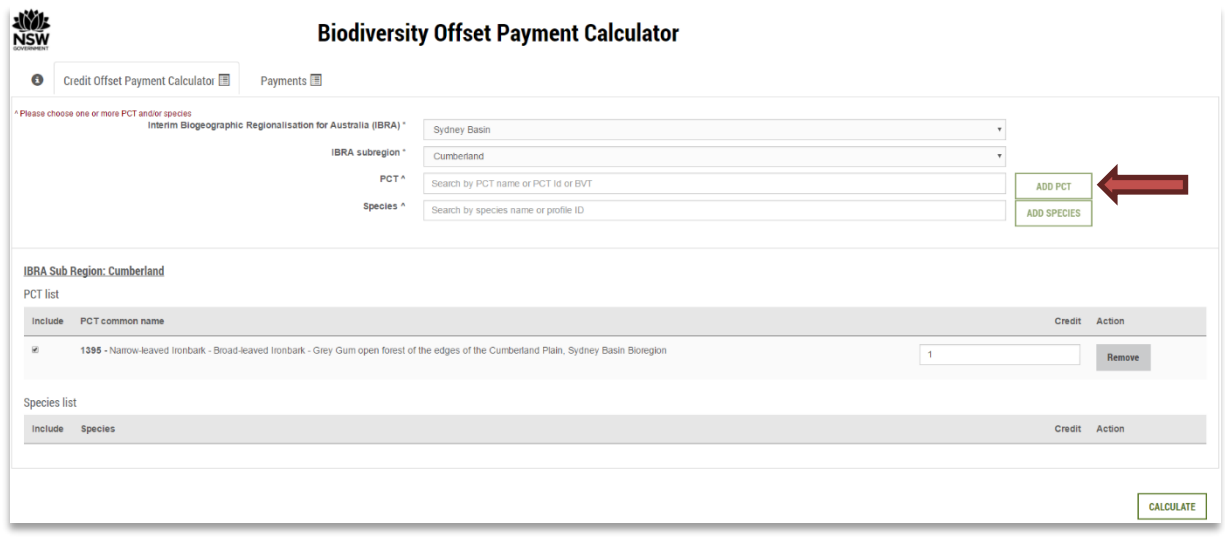

12. Input the number of ecosystem credits required.

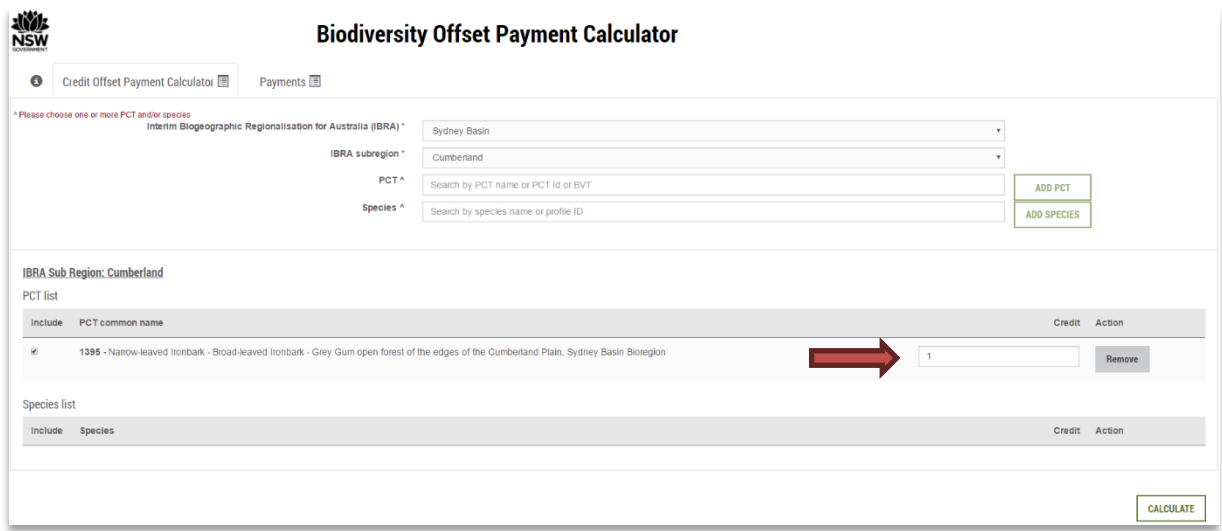

- 13. If more than one ecosystem credit is required to be offset, repeat steps 10 to 12 to add more ecosystem credits to the 'PCT list'.
- 14. When all ecosystem credits to offset are included in the 'PCT list', click on the 'Calculate' button to proceed to the 'Payments' tab.

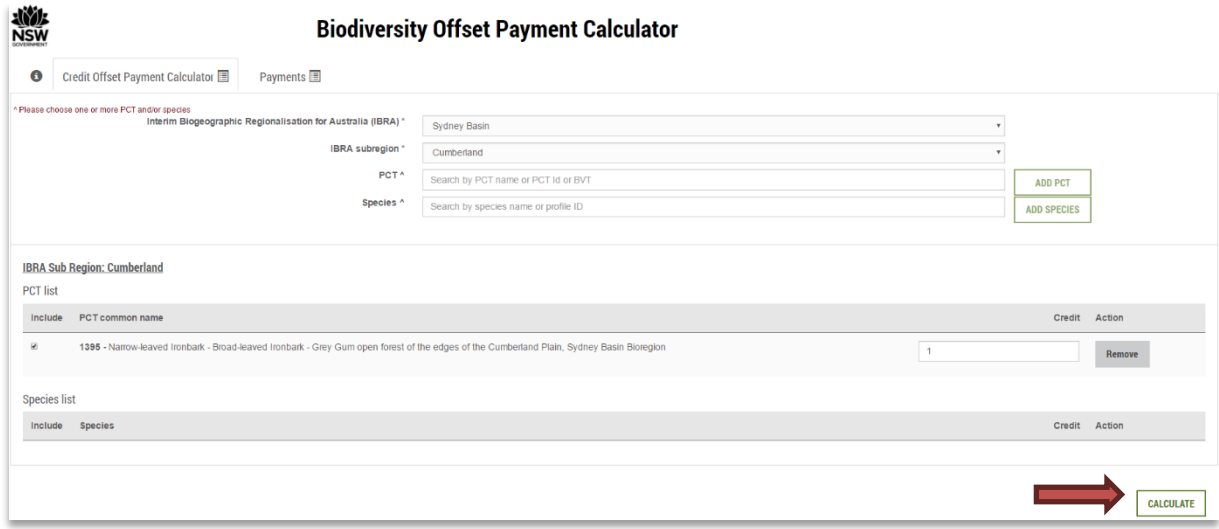

The 'Payments' tab summarises the ecosystem credits to offset and:

- 1. the 'baseline price per credit', which is automatically retrieved according the following rules:
	- a) For PCT with trades recorded, the baseline price is the weighted average price from the most recent quarter, regardless of the IBRA subregion of interest.
	- b) For PCT without trades recorded, but within an IBRA subregion with trades recorded, the baseline price is the weighted average price of all PCT ID within the IBRA subregion of interest.
	- c) For PCT without trades recorded, and within an IBRA subregion without trades recorded, the baseline price is the weighted average price from the most recent quarter of the market region D.
- d) When the predicted price (using the baseline price in a), b) or c)) is lower than an observed weighted average price that cover the costs of the management actions for improving vegetation integrity and threatened species habitat at a biodiversity stewardship site (Part A in Biobanking Agreements), the BOCP uses such an observed weighted average price that cover the costs of the management actions.
- 2. the 'dynamic coefficient'.
	- a) The dynamic coefficient is reported for cases 1.a), 1.b) and 1.c), according with the technical note '"Pricing models for the Biodiversity Offsets Payment Calculator'.
- 3. the 'market coefficient'.
	- a) The dynamic coefficient is reported for cases 1.a), 1.b) and 1.c), according with the technical note '"Pricing models for the Biodiversity Offsets Payment Calculator'
- 4. the 'risk premium'.
- 5. the 'administrative cost per credit'.
- 6. the 'methodology adjustment factor'.
- 7. the 'price per credit'.
	- a) For cases1.a), 1.b) and 1.c), the 'Price per credit' is calculated as:
		- A= EXP[(LN('Baseline price per credit')\*Dynamic Coefficient)+Market Coefficient)]\*Methodology Adjustment factor
			- 'EXP' returns  $e$ , which is the base of the natural logarithm.
			- 'LN' returns the natural logarithm of a given number.
		- B= A\*Risk Premium
		- $C=(A<sup>*</sup>0.0026)$  or C=20 if  $(A<sup>*</sup>0.0026) < 20$ .
		- Price per Credit= A+B+C
	- b) For case 1.d), the 'Price per credit' is calculated as:
		- A= Baseline price per credit
		- B= A\*Risk Premium
		- $C=(A<sup>*</sup>0.0026)$  or  $C=20$  if  $(A<sup>*</sup>0.0026) < 20$ .
		- Price per Credit= A+B+C
- 8. the number of credits required, per biodiversity type.
- 9. the final credits total price.

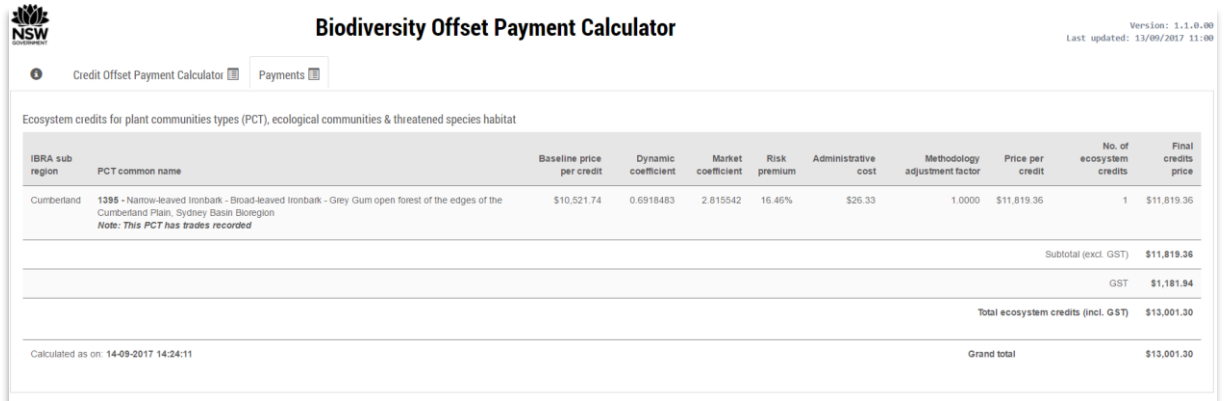

Click `Ctrl-P' to print/save each species credit total cost report for further reference. Verify that both the version and date of calculation are visible.

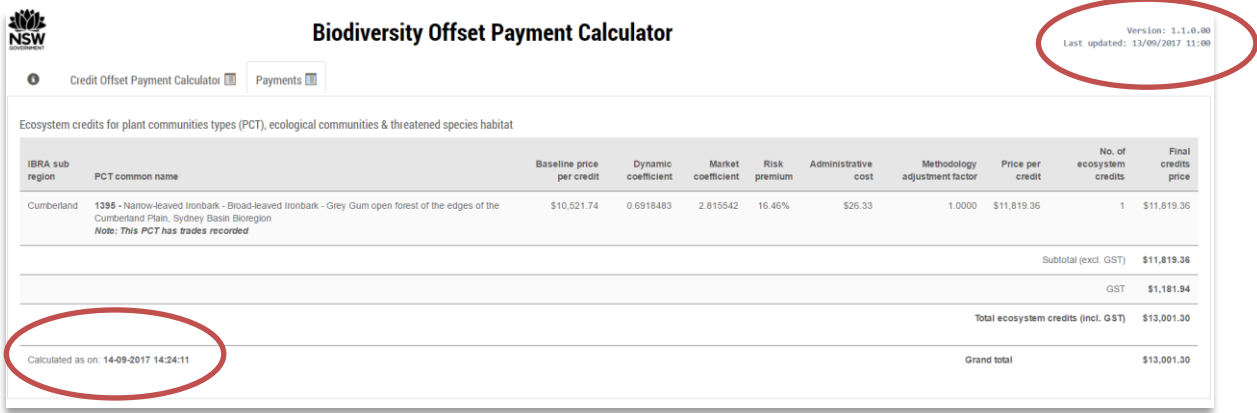

15. If you want to remove a specific ecosystem credit from the 'PCT list**'**, go back to the 'Credit Offset Payment Calculator' tab and click on the 'Remove' button in the 'PCT list**'**.

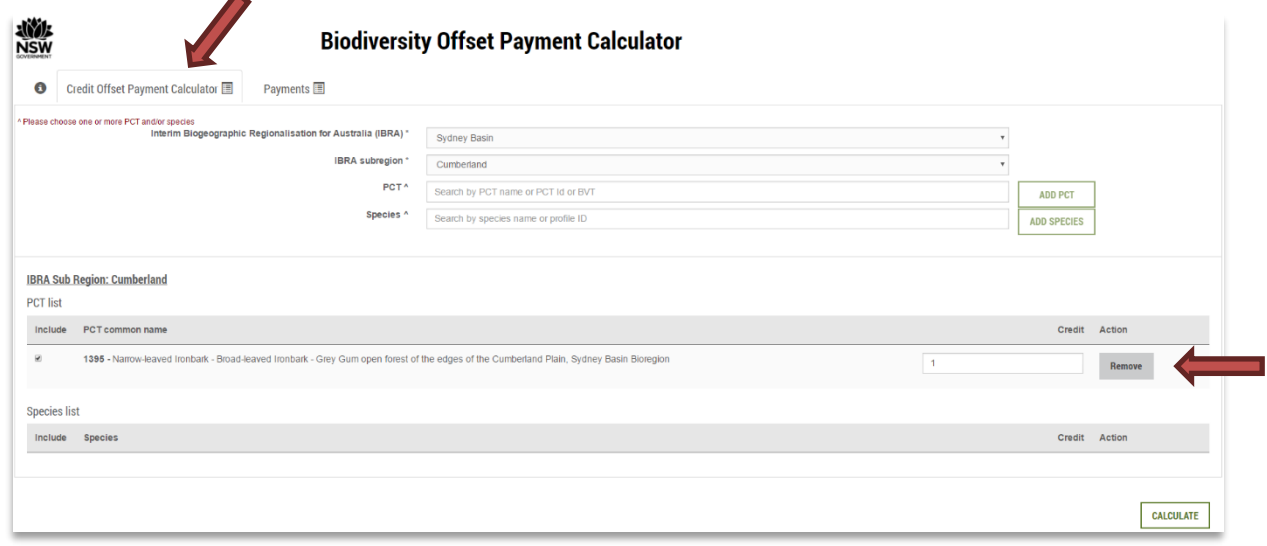

16. To start a new ecosystem credit calculation within the same IBRA subregion, remove all ecosystem credits from the 'PCT list' and repeat steps 10 to 14.

#### <span id="page-14-0"></span>**2.3.3 Combined species and ecosystem credits price calculation within the same IBRA subregion**

The online tool supports a combined species and ecosystem credits price calculation.

17. To start a combined species and ecosystem credits price calculation, repeat steps 1 to 6 for species, and 10 to 13 for ecosystem.

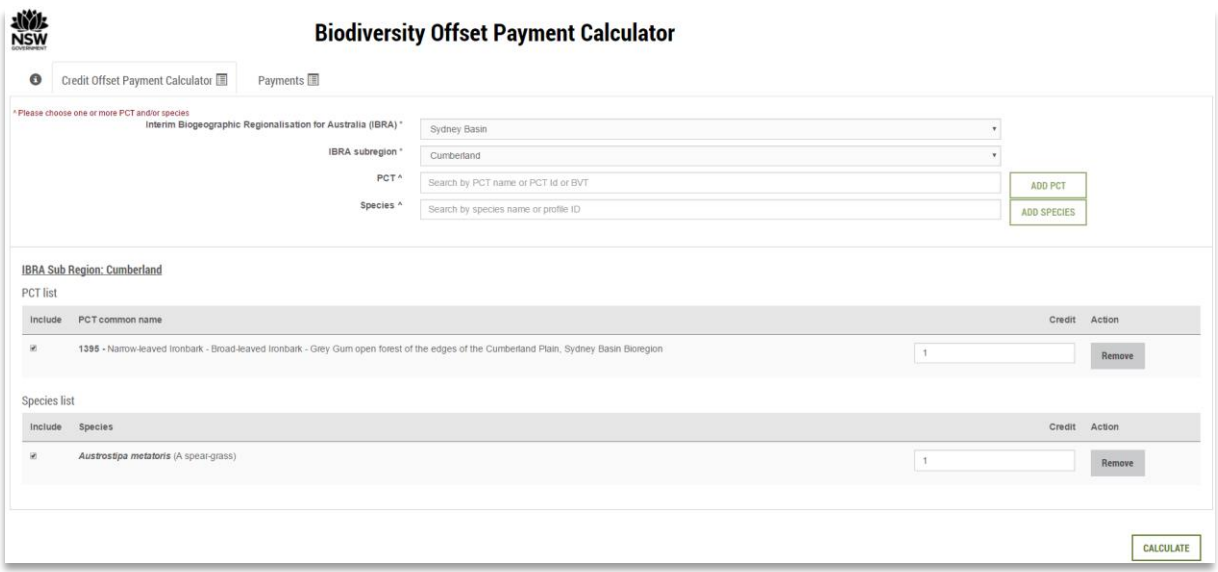

18. When all species and ecosystem credits to offset are included in the respective list (either 'PCT' or 'Species'), click on the 'Calculate' button to proceed into the 'Payments**'** tab.

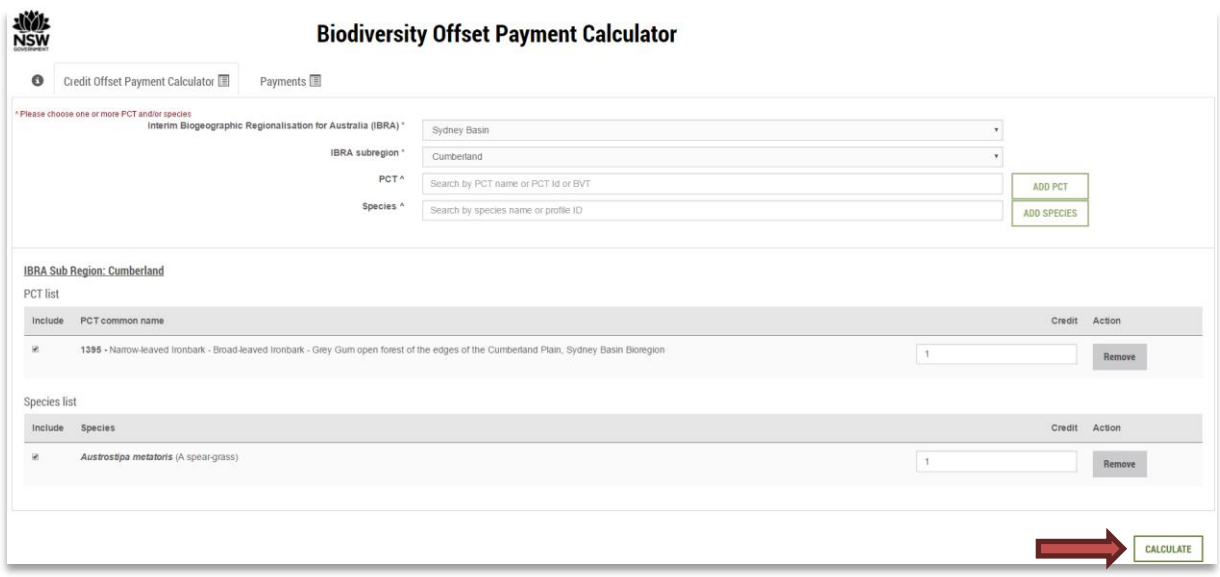

The 'Payments' tab summarises both the ecosystem and species credits to offset and the total cost.

#### Biodiversity Offsets Payment Calculator: User guide – Standalone version

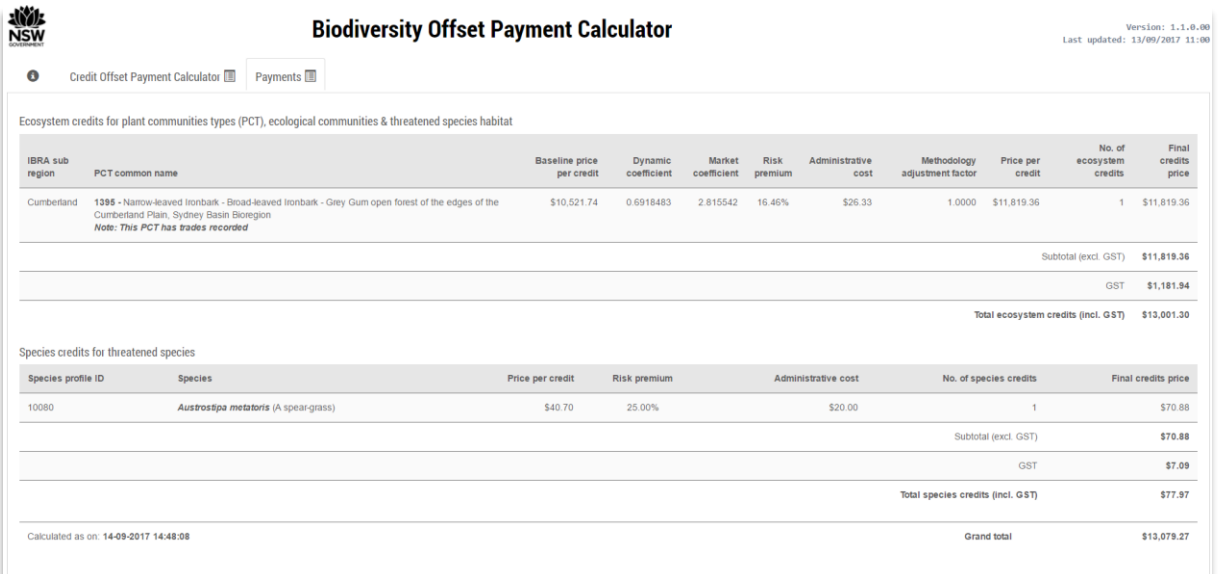

Click 'Ctrl-P' to print/save each species credit total cost report for further reference. Verify that both the version and date of calculation are visible.

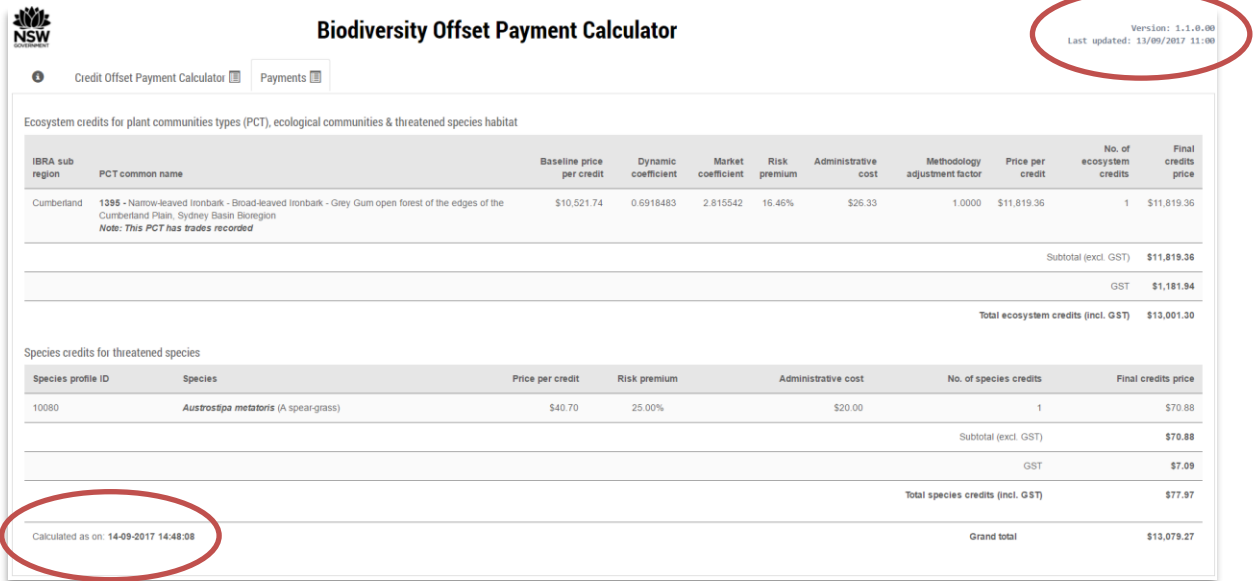

### <span id="page-16-0"></span>**3. Assorted credit price calculations**

#### <span id="page-16-1"></span>**3.1 Species credit price calculation within different IBRA subregions**

The current version of the BOPC online tool does not allow you to calculate the species credit price for different IBRA subregions during the same calculation session. For different IBRA subregions, start a different calculation session and follow steps 1 to 7 of this guide. Save and store each species credit total cost report for further reference.

#### <span id="page-16-2"></span>**3.2 Ecosystem credit price calculation within different IBRA subregions**

The current version of the BOPC online tool does not allow you to calculate the ecosystem credit price for different IBRA subregions during the same calculation session. For different IBRA subregions, start a different calculation session and follow steps 10 to 14 of this guide. Save and store each ecosystem credit total cost report for further reference.

### <span id="page-16-3"></span>**3.3 Combined species and ecosystem credits price calculation within different IBRA subregions**

The current version of the BOCP online tool does not allow you to calculate the combined species and ecosystem credits price for different IBRA subregions during the same calculation session. For different IBRA subregions, start a different calculation session and follow steps 17 to 18 of this guide.

### This page is intentionally blank